# 60C M天体望遠鏡自動駆動制御装置用に開発したプログラムの概要

監物邦男 : 第六管区美星水路観測所 寺井孝二: 航法測地課

Development of a program for automatic control system of the 60cm telescope

Kunio Kenmotsu : Bisei Hydrographyic Observatory Koji Terai : Geodesy and Geophysics Division

美星水路観測所では、昭 和59年1月に60cm 天体望 遠鏡が, 2月に自動駆動制 御装置が配備された。乙の 装置は、パルスモーター駆 動部(赤経,赤緯),駆動制 御部,カウンタ,マイクロ コンビュータ,手動による 微調整用ハンドボックス, それにパルス数をコンピュ ータに入力してパルスモー ターを駆動するソフトウェ lとより構成されている。 (第 1図)

当所で定常業務として行 ている星食観測では, 次々に現象を起す星を的確 に受光器の絞りの中に入れ なければならない。常用す

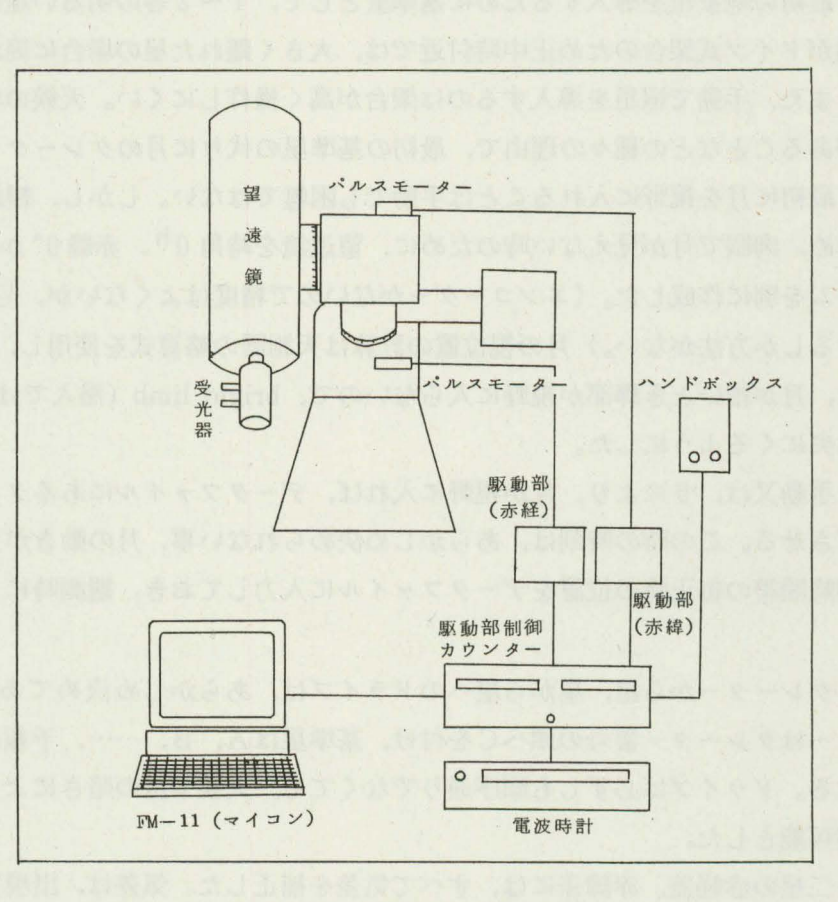

第1図 機器構成図

る受光器の絞りの大きさは, 0.7 mmで焦点距離 9.420 mmのこの望遠鏡では, 視野の直径15" となる。又, 1パ ルスは赤経が 0.40446",赤緯が 0.4003"となっているから基本的には 2 星の赤経差,赤緯差を数パルス以内 の精度でパルス数に換算して、その数値だけパルスモーターを駆動させればよいので、添付されたドライブ 用ソフトだけでも作業には支障はない。しかし、符号のついた4~5桁の2組の数値を現象の都度,手動入 力する乙とは入力ミスも起し易いし,現象時刻が接近しているときは時間的に聞に合わない事もある。又, 低高度のときや2星の距離によっては、2星の気差の差が絞りの半径以上になることもあり、単に赤経差, 赤緯差だけでは絞りに星が入らないこともある。

乙れらの乙とから,観測時には簡単なキー操作で目標の星を的確lと絞りに導入し,観測を能率よく行う

ためのプログラムを開発した。以下は,その概要である。

#### 1. 星食観測用プログラム

1. パルスモーターの駆動は、添付されたドライブ用ソフトを一部変更して、サブルーチンとして使用し fこ。

2. 観測時には操作ミスや誤入力をさける為、なるべく手動による入力を少なくするようにした。このた め星の位置等のデータは、あらかじめ1ヶ月分をデータファイルとして作っておき、観測時には当日必要な データを読み出してメモリに入れて使用するようにした。

3. 気差を求めるための時角の計算と,後で述べる月の視位置の計算に必要な時刻は,電波時計からその 都度読ませる乙とにした。

4. 最初の現象星を導入するために基準星として, 1 2等の明るい星から順次導入する方法があるが, 望遠鏡がドイツ式架台のため正中時付近では、大きく離れた星の場合に筒が架台に当って向けられない事が ある。また,手動で恒星を導入するのは架台が高く操作しにくい。天候の状況によっては,屋を間違えるお それがある乙となどの種々の理由で,最初の基準星の代りに月のクレーターを使用する乙とにした。

5. 最初に月を視野に入れることは手動でも困難ではない。しかし、観測開始頃、まだ昼間や薄明,或は 雲のため, 肉眼で月が見えない時のために,望遠鏡を時角 0h, 赤緯 0° からスタートさせて月を導入するプ ログラムを別に作成した。(エンコーダーがないので精度はよくないが,目盛環の時角0h,赤緯0°を基準 点とするしか方法がない。)月の視位置の計算は天測暦の略算式を使用し, Parallax を補正し,更に中心位 置では、月が細いとき輝部が視野に入らないので, bright limb (潜入では西側, 出現では東側の limb)が視 野の中央にくるようにした。

6. 手動又は, 5により, 月が視野に入れば, データファイルにあるクレーターを中央に入れ基準星をド ライブさせる。との時の時刻は,あらかじめ決められない事,月の動きが大きい事から,クレーターの位置 は観測時間帯の毎正時の位置をデータファイルに入力しておき、観測時にドライブする時刻で補間計算させ る。

7. クレーターから星,星から星へのドライブは,あらかじめ決めてある番号か記号の入力で行う。ク レーターはクレーター番号の頭へCを付け,基準星はA, B, ……,予報星は当日の時刻順に1, 2, 3… …とする。ドライブは必ずしも順序通りでなくても,天候や星の暗さによっては,当日のどの星へでもドラ イブが可能とした。

8. 二星の赤経差,赤緯差には,すべて気差を補正した。気差は,出現では,現象星は予報時刻,ガイド 星はドライブ時刻で計算し,潜入では,双方をドライブ時刻で計算する。

9. 次の星へドライブするときは、原則としてハンドボックスの微動でドライブする方向へ,ガイド星を センタ一合せするが,時刻が接近していてセンタ一合せの時間の余裕がなく,前回とは逆方向にドライブす るときは, backlashを補正したドライブが可能とした。

10. 予報時刻までの時間をディスプレイに大きく表示し,又,サウンドでも知らせるようにして,時刻の 見間違いによるミスを防ぐようにした。

11. 次の現象までの時間が数十分以上あいているとき、低高度では、受光器視野から星がはずれることが あるので、長時間追尾するときは、電波時計から Read した時刻が、毎分 $0$ S 毎に気差を計算し、前回との 差だけパルスモーターを駆動させるルーチンを選択できるようにした。

## 2. データファイルの作成

1. クレーターのデータファイル

基準星の代りに使用するクレーターを選び、その位置を計算して、データファイルとする。

(1) 月面図の作成

クレーターは月の輝部にあり, しかも,見え易いものでなければならない。選択の方法として,太陽と月 の視位置を計算して、明暗界線を決めてディスプレイに月面の形を描き更に、あらかじめデータを入れてあ

る11個のクレーターから輝部の%によって数個のクレ ーターを選び, topcentric librationで当日のクレータ ーの月面上の座標を計算し,ディスプレイに月面の形 と共lζ描かせる。

これは、必要な日付をまとめて入力しておけば、入 力した日付の毎 JST 24hの月面図をプリンターにハー ドコピーするので 1ヶ月分まとめて作成しておく。(第 2図)

(2) クレーターのデータファイ Jレ作成

(1)で作成した月面図により、毎予報日の日付と、明 暗界線附近の輝部にあるクレーターを1~2個選んで, そのNo.を入力する。又、当日の最初の予報時刻の直前

> \*\*\* '

の正時(又は、その1時間) 前の正時)と最後の予報時 刻の直後の正時を入力する。

最初の予

この例で  $27<sup>h</sup>$ ,  $28<sup>h</sup>$ 

換算して こうして, 時のクレ 緯が求め

2. 予

USNO

イノレ

1984/11/16 N 234 '47 3~1  $^{\circ}$ 388 w 24  $\sqrt{2}$  $\overline{\phantom{a}}$ 

 $S$  SNLT(x)= 46-実線の部分が、月面輝部を示し、この例では. クレータ- 234 380を選ぶ。 第2図 クレーターを選ぶための月面図

第1表 クレーターのデータファイル

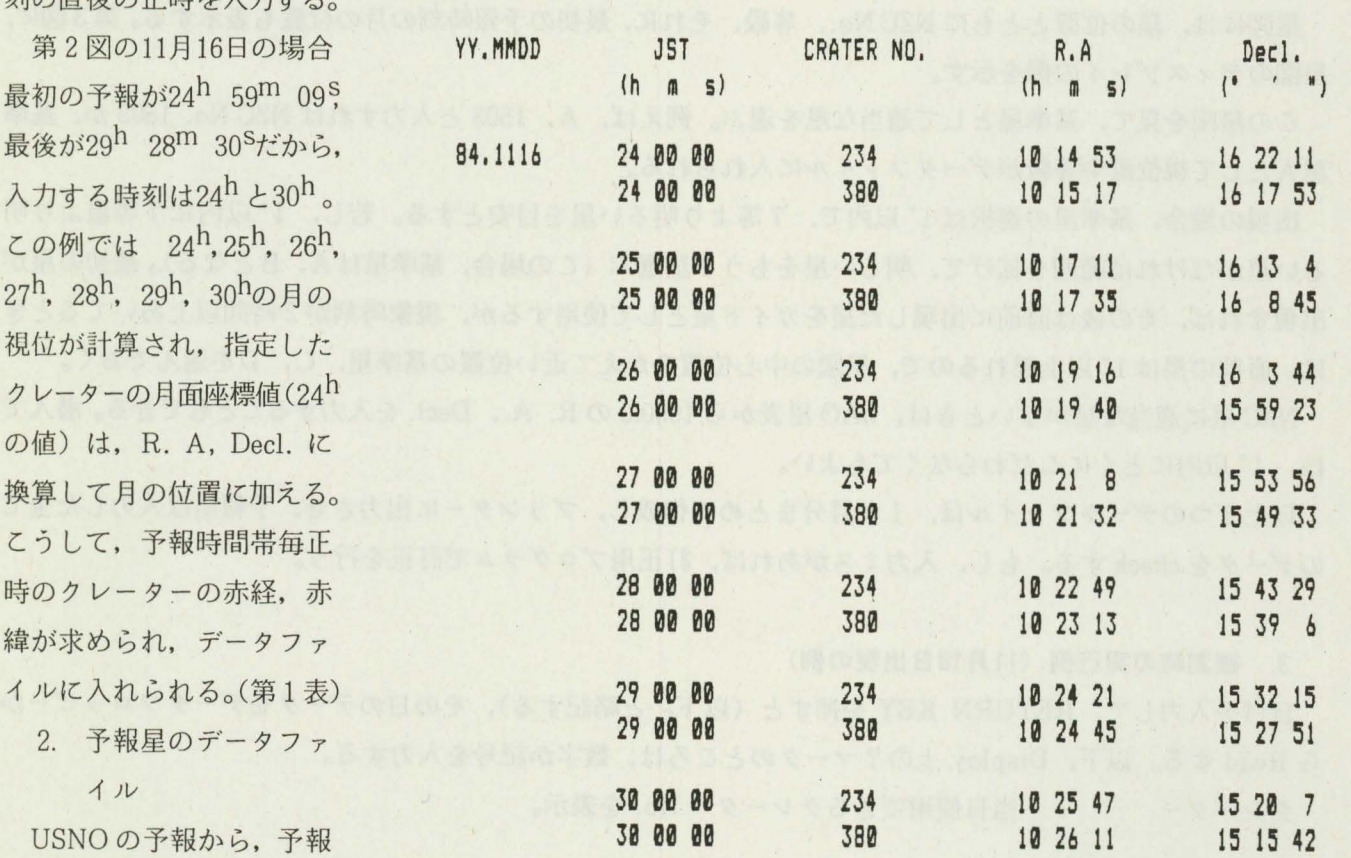

DATA CDATA11 \*\*\*

#### 第2表 予報星のデータファイル

膏普署 PDATA11 **DATA** 署長著

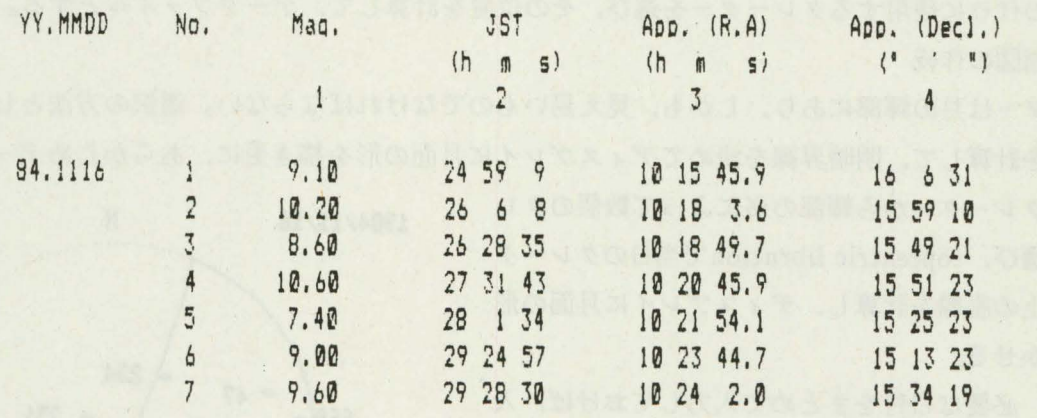

日毎,予報時刻順に番号を附し、日付と番号、等級,予報時刻,赤経,赤緯をキー入力して、予報星のデー タファイルを作成する。第2表は予報星データファイルの出力例を示す。

3. 基準星のデータファイル

基準星は,最初の現象星になるべく近い所で, 明るい星を選びたい。 そのために, NZCの全星(3539星) No., 等級, 1950.0 の R. A., Decl., P. M. をデータファイルとしてあり, 日付を入力するとさきに作 成した予報星データファイルから、その日の最初の予報星のデータをよみ、その星を中心とした, NZC の星 図を、ディスプレイに描く。星図の範囲は任意に指定できる。星の位置は、視位置,1950平位,何れでも指 定できる。普通は,視位置とするが,広範囲のときは表示する星数が多くなり,視位の計算に時間がかかる ので平位とする。

星図には、星の位置とともに NZCNo., 等級, それに,最初の予報時刻の月の位置も表示する。第3図に, 星図のディスプレイの例を示す。

この星図を見て,基準星として適当な星を選ぶ。例えば, A, 1503 と入力すれば NZC No. 1503 が, 基準 星Aとして視位置や等級がデータファイルに入れられる。

出現の場合、基準星の選択は1°以内で、7等より明るい星を目安とする。若し、1°以内に7等星より明 るい星がなければ範囲を拡げて、明るい星をもう1星選ぶ(この場合,基準星はA,Bとなる)。最初の星が 出現すれば,その後は直前に出現した星をガイド星として使用するが,現象時刻が 2時間以上あいてるとき は, 直前の星は 1° 以上離れるので, 星図の中心位置をかえて近い位置の基準星, C, Dを選んでおく。

NZC 星に適当な星がないときは, SAO 星表から 1950.0 の R.A., Decl. を入力することもできる。潜入で は、1°以内にとくにこだわらなくてもよい。

以上3つのデータファイルは, 1ヶ月分まとめて作成し, プリンターに出力させ, 予報星は入力した全て のデータを check する。もし, 入力ミスがあれば, 訂正用プログラムで訂正を行う。

#### 3. 観測時の実行例(11 16日出現の例)

日付を入力して, RETURN KEY を押すと (以下ノと略記する), その日のデータをデータフロッピーか Read する。以下, Display 上の?マークのところは, 数字か記号を入力する。

クレーター : 当日使用できるクレーター No. を表示。

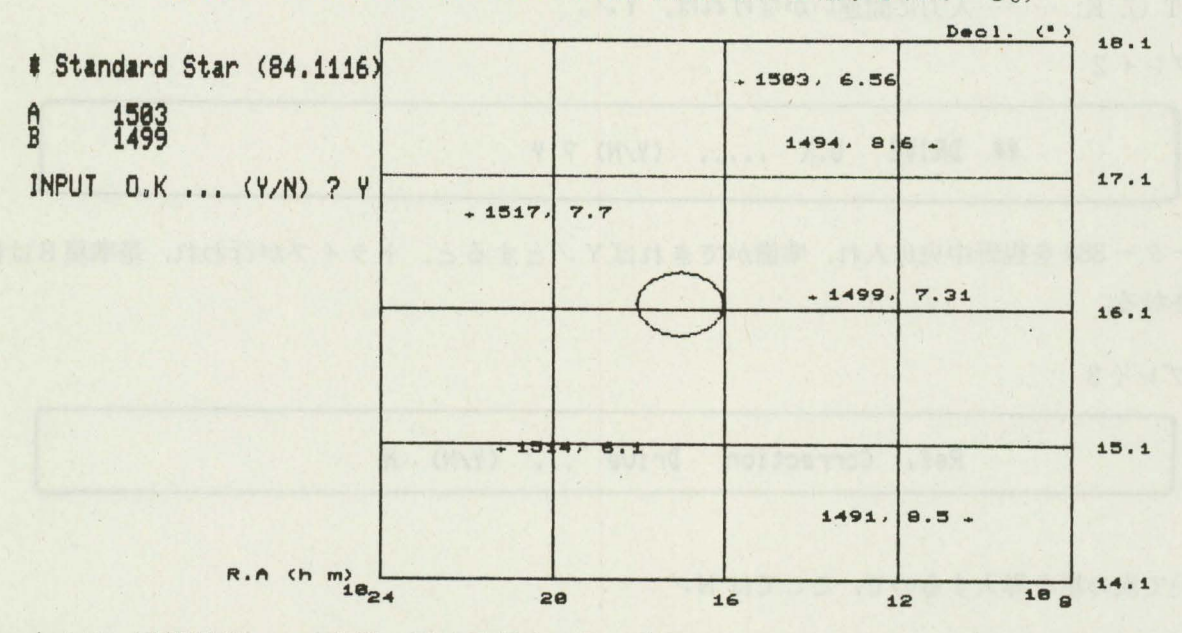

第3図 NZ C星図 (HARDC 4 で縦方向が 0.75 に縮小されている。)

中心は,予報星 No.1の位置,円は予報時の月の位置を示す。この例は,予報星を中心として  $\pm$  2° の範囲を描かせたもの。予報星に近い B, 1499と, もう一星明るい A, 1503を選んだ。 Cat. No. を入力すれば第3表のデータファイルができる。

第3表 基準星のデータファイル

\*\*\* DATA SDATA11 \*\*\*

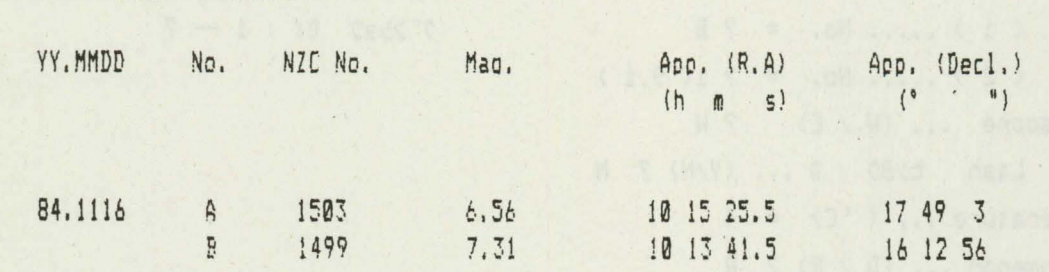

ディスプレイ1

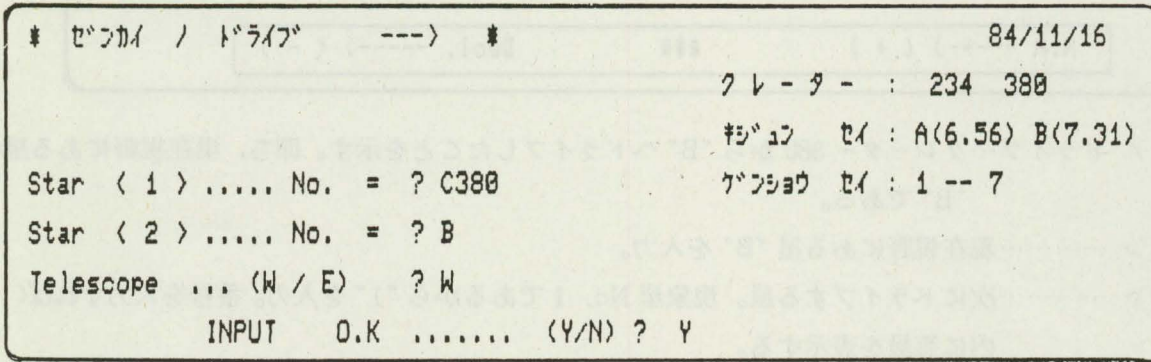

キジュンセイ "A"と "B"で( )内は等級を示す。 ゲンショウセイ : 当日 No. 1 ~ No. 7 の 7 星あることを示す。 Star <1> …………現在視野にある星(最初はクレーターC 380)を入力。 Star <2> …………次にドライブする星(基準星Bへドライブする)を入力。

Telescope ……………… (W/E)は,鏡筒が東か西かを入力。(2回目からは,変更がなければくのみ。) INPUT O. K. ………入力に間違いがなければ, YJ。

ディスプレイ2

**## DRIVE 0.K ..... (Y/N) ? Y** 

クレーター 380 を視野中央に入れ,準備ができれば Y ノ とすると, ドライブが行われ, 基準星 Bは視野 に導入される。

ディスプレイ3

Ref. Correction Drive ... (Y/N) N

つづいて次の星を導入するので、ここでは N-

ディスプレイ4

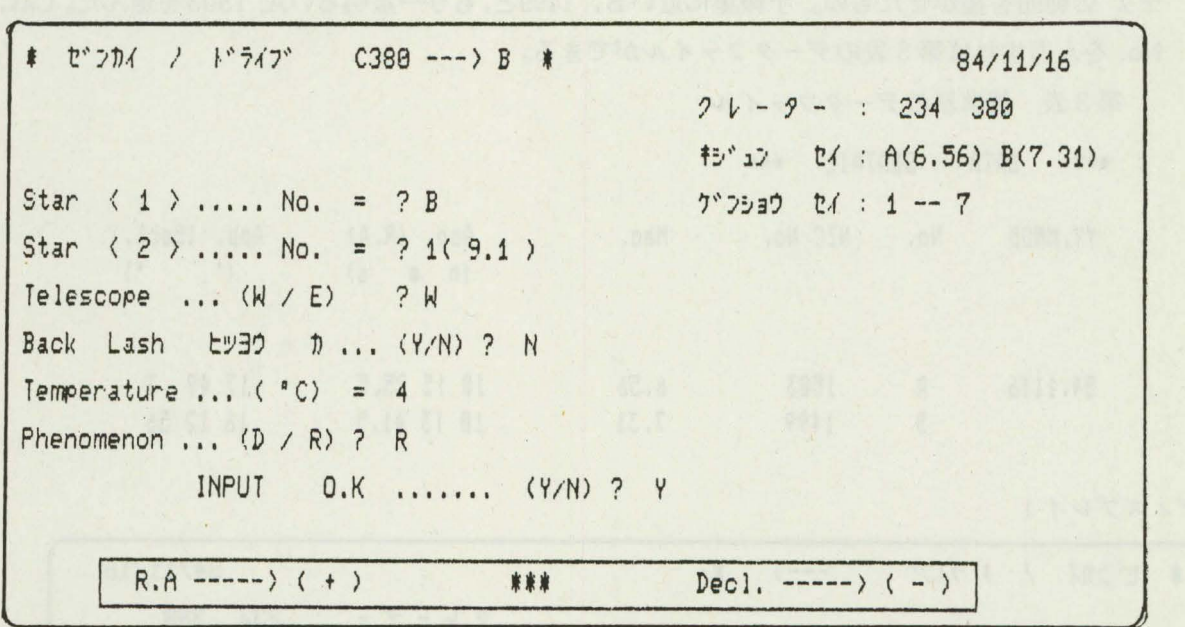

ゼンカイ ノ ドライブ…クレーター380から "B"へドライブしたことを示す。即ち,現在視野にある星は, "B"である。

Star <1> …………現在視野にある星 "B" を入力。

Star <2> …………次にドライブする星。現象星 No. 1であるから"1"を入力。番号を入力すれば() 内に等級を表示する。

Telescope ……………最初に入力してあるので, ここではノのみ。

Back Lash…………… Star <1 >のセンター合せを行えば, N-

下欄のカコミ内に表示されている R. A., Decl. の符号は, Star <1 >→Star <2 > のパルスモーターの回転方向を示し、この符号によって、センター合せを行う。セ

ンター合せの時間の余裕がないときは、Yノとすれば、Back Lashを補正したドラ イブをする。

Temperature …………気差を計算するための温度で、土5°程度の精度で入力。

Phenomenon ………… Rを入力, DかRで気差の計算時刻が異なる。

INPUT O. K. ……… Y / で Display 5 となる。

N Jとすれば, INPUTのやり直し。

(Back Lash, Temperature, Phenomenon も次回からは、変更がなければノのみでよい。) ディスプレイ5 予報時刻までの時間を示す画面

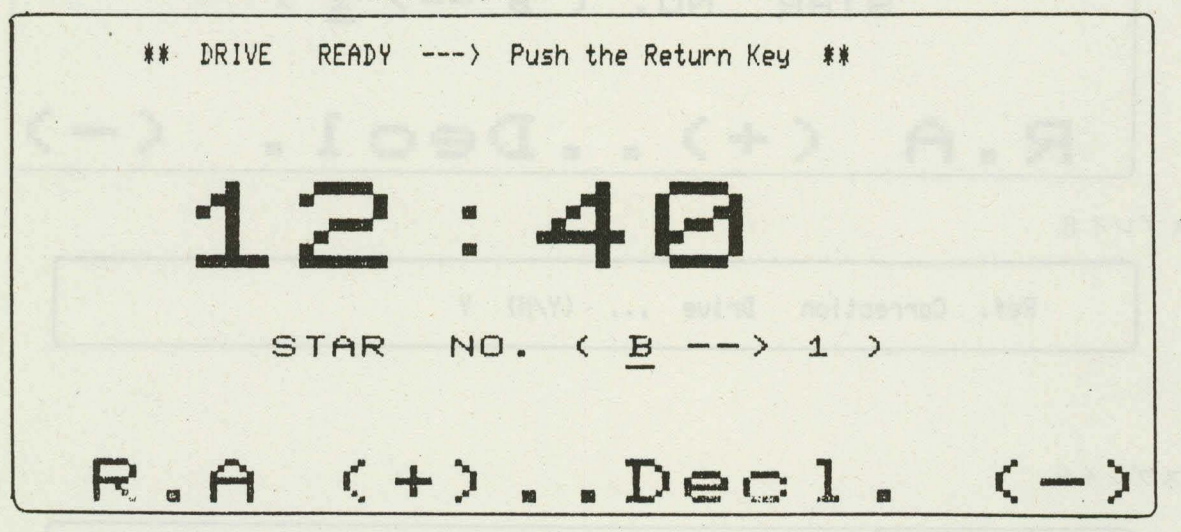

現象星 No. 1の予報時刻までの残り時間を表示。m: s

表示は10秒毎に変り,残り時間が30秒を切ると1秒毎の表示となる。又,残りの時間が5分からは1分毎, 1分からは10秒毎にBeepを発する。音の数や間隔を変えてあり、音を聞いただけでも、残りの時間が判る。 STAR NO. (B→1):現在視野にある星をアンダーラインで示す。下段の符号は、B→1のパルスモー ターの回転方向を示す。残り時間が2分位になるとノとすると、移動距離を表示したあと"1"の位置へドラ イブされる。

ディスプレイ 6

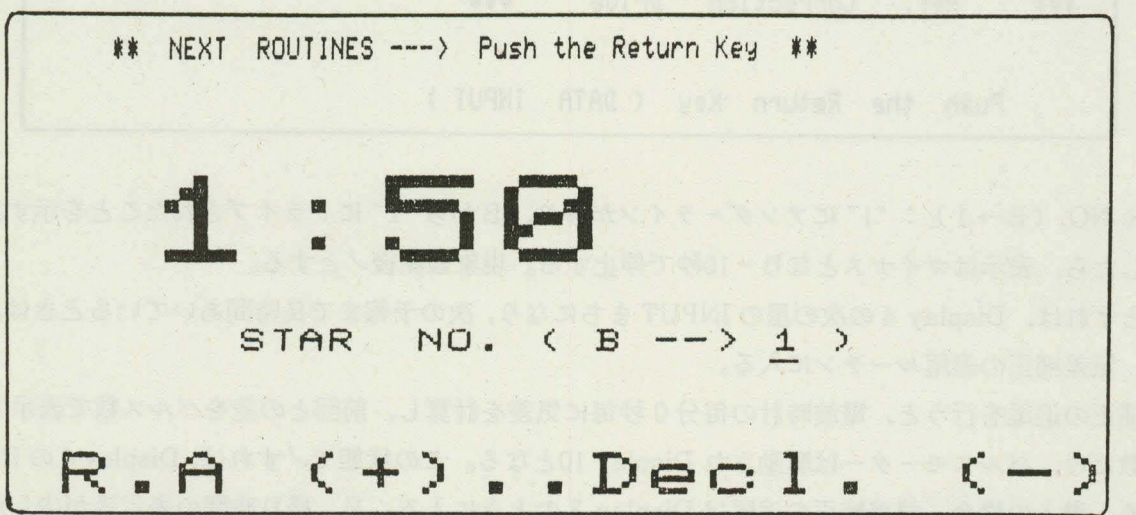

ディスプレイ7

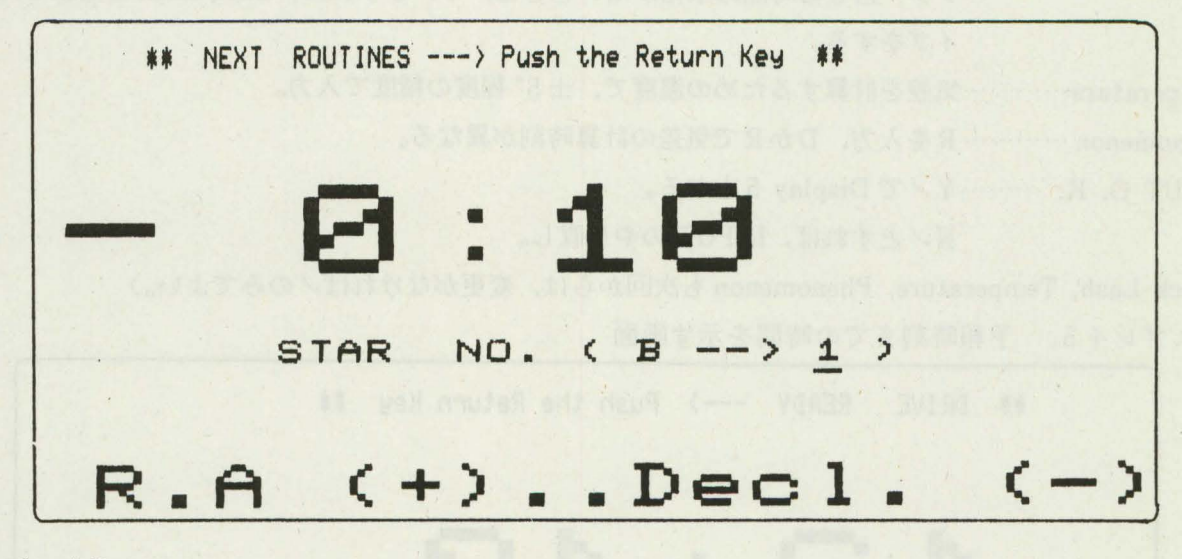

ディスプレイ 8

Ref. Correction Drive ... (Y/N) Y

ディスプレイ9

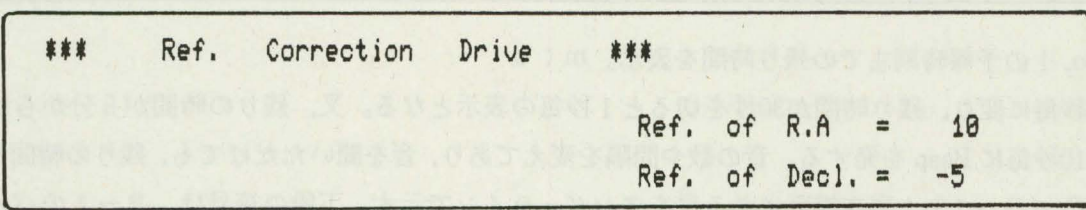

ディスプレイ 10

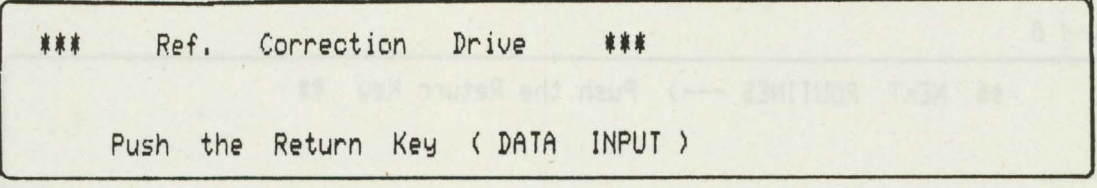

STAR NO.  $(B \rightarrow 1)$ : "1"にアンダーラインが移り, Bから"1"にドライブされたことを示す。予報時 刻に達したら,表示はマイナスとなり- 10秒で停止する。現象観測後Jとする。

N J とすれば、Display 4の次の星の INPUT まちになり、次の予報まで長時間あいているときは、Y J と すれば、気差補正の追尾ルーチンに入る。

気差補正の追尾を行うと,電波時計の毎分 0 秒毎に気差を計算し,前回との差をパルス数で表示し,その パルス数だけ,パルスモーターは駆動され Display 10となる。この状態でノすれば, Display 4の INPUT ま ちになる。潜入の場合, 気差補正の追尾は Display 3のときに入る。又, 残り時間の表示等が少し違う所も ある。

このプログラムの主要部分が完成した8月以後, 12月末までの出現観測の絞りへの命中率は,絞め 0.7mm, では28星中27星で96%,絞り1.0mmでは56星中54星で96%であった。

はずれの主な原因は、強風のためセンター合せが正確にできなかったためである。又, 2星の時刻が接近 した場合, l分の間隔があれば,望に極く近い時以外は可能である。最も接近した測得は, 33秒であった。

### 4. その他のプログラム

昨年の夏は,観測所が完成して始めての,学校の夏休みであったので,地元の小,中学校の先生や生徒, それに,一般の人達からも夜間の見学の申し込みが多数あった。

見学者には主に,月,惑星,星雲,星団等を見せるが,月や惑星はともかく,肉眼で見えない暗い天体を, 手動で導入するのは仲々難しい。そこで,これらの天体を手ぎわよく望遠鏡に導入するプログラムを作成し た。月と8惑星は,頭2文字の略字で,星雲,星団は,メシエ No.で入力する。最初に導入する天体は,HA0<sup>h</sup>, Decl. 0° から start して時角と赤緯で導入し, 2星目からは赤経差,赤緯差で導入する。

HA 0h, Decl. 0°は目盛環で合わせるので,導入精度は,星→星よりも悪い。そのため,暗い天体を最初 に導入するときは、一たん近くの明るい恒星を導入してから、星雲等に導くと確実に導入できる。その為の恒 星として全天で24個の恒星のデータを入れてある。

計算結果が, Alt.10 以下であれば, ドライブを拒否し10 以上になる時間帯を表示する。又,鏡筒が架 台に当る時角であれば、鏡筒の位置をかえるように指示する。

ディスプレイ11

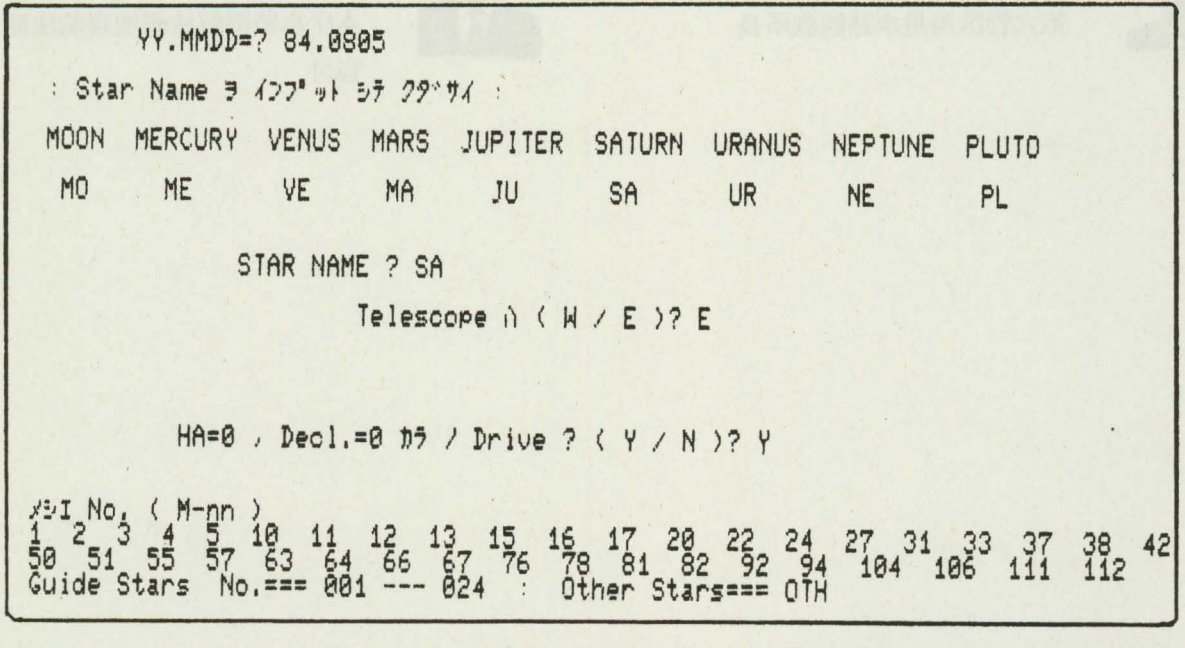

月と 8惑星の視位は,天測暦又は よみ便利帖の算式を使用し24個の恒星は主として天測暦掲載の星 1975年の平位から,又メシエ天体42星は,下里観測所から提供して貰った 1980年の平位から,視位置を 計算している。上の天体以外は,赤経,赤緯を入力すれば導入出来るので,小惑星による恒星の食のとき等 にも使用可能である。(例, Display11, 12)

日付, 星名, 望遠鏡の位置を入力して, Y J とすれば, その時刻の位置を計算し, その結果を表示する (Display 12)。その間10~30秒かかる。ここでノすれば、最初 Read した時刻からの経過時間を修正して, Driveが開始される。

ディスプレイ12

 $H A = 2 h 39 m$ 1984年 8月 5日 Alt.= 29 **"**<br>JST= 20 22 29 29 STAR NAME -- SATURN  $R$  $R$   $(R$   $M$   $S$ )  $-12$   $-12$   $-12$   $-12$   $-12$ DISTANCE 9.88239 (A.U.) 1.47841E+09 Km Drive < OK >?---- RETURN KEY a オシナサイ !!

報告者紹介

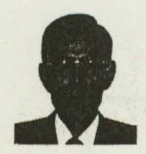

Kunio Kenmotsu<br>監物邦男昭和<br>第六管区美星水路観 監 物 邦 男 昭和61年3月現在, 第六管区美星水路観測所長 .&

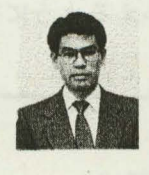

Kozi Terai 寺井孝二 昭和61年3月現在, 本庁水路部航法測地課航法制地調査 官付